# **ArubaOS-CX 10.05.0020 Release Notes for the Aruba 8400 Switch Series**

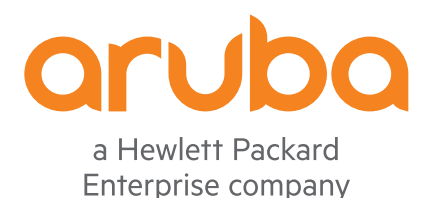

Part Number: 5200-7555 Published: September 2020 Edition: 1

#### **© Copyright 2020 Hewlett Packard Enterprise Development LP**

#### **Notices**

The information contained herein is subject to change without notice. The only warranties for Hewlett Packard Enterprise products and services are set forth in the express warranty statements accompanying such products and services. Nothing herein should be construed as constituting an additional warranty. Hewlett Packard Enterprise shall not be liable for technical or editorial errors or omissions contained herein.

&onfidential computer software. Valid license from Hewlett Packard Enterprise required for possession, use, or copying. Consistent with FAR 12.211 and 12.212, Commercial Computer Software, Computer Software Documentation, and Technical Data for Commercial Items are licensed to the U.S. Government under vendor's standard commercial license.

Links to third-party websites take you outside the Hewlett Packard Enterprise website. Hewlett Packard Enterprise has no control over and is not responsible for information outside the Hewlett Packard Enterprise website.

#### **Acknowledgments**

Microsoft® and Windows® are either registered trademarks or trademarks of Microsoft Corporation in the United States and/or other countries.

# **Description**

This release note covers software versions for the ArubaOS-CX 10.05 branch of the software.

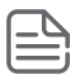

**NOTE:** If you run the show version command on the 8400, the version number will display XL. 10.05.*xxxx*, where *xxxx* is the minor version number.

ArubaOS-CX is a new, modern, fully programmable operating system built using a database-centric design that ensures higher availability and dynamic software process changes for reduced downtime. In addition to robust hardware reliability, the ArubaOS-CX operating system includes additional software elements not available with traditional systems, including the features included in the Enhancements section of this release note.

Version 10.05.0001 is the initial build of major version 10.05 software.

Product series supported by this software:

Aruba 8400 Switch Series

# **Important information**

To avoid damage to your equipment, do not interrupt power to the switch during a software update.

If the switch has RPVST enabled and the native VLAN ID configured for the trunk interface is not equal to 1 and this VLAN ID is also used as the management VLAN, after an upgrade from any 10.04.00*xx* version of software to 10.05.*xxxx* or 10.04.1*xxx*, the switch may not be accessible over the trunk interface.

To fix the issue after an upgrade, log into the switch using the OOBM interface or serial port console and configure the following:

```
switch# configure
switch(config)# spanning-tree rpvst-mstp-interconnect-vlan <VLAN_ID>
```
where *<VLAN ID>* is the native VLAN ID configured on the trunk interface.

If there are multiple trunk interfaces configured on the switch, each with a different VLAN ID, contact the Aruba Support Team.

> **IMPORTANT:** If the switch is configured with an entry in a Class or Access list that matches specifically on AH or ESP traffic, that policy or ACL is no longer permitted in 10.05.0001 and it will fail to apply. Remove such entries from the configuration prior to upgrading to 10.05.0001 or remove the respective entries from ACLs or Class that failed to apply after the upgrade to 10.05.0001.

**IMPORTANT:** If the switch is configured with IGMP or MLD snooping options such as "forward", "fastleave", "forced-fastleave", or "blocked" at the VLAN context, after upgrading to 10.05.0001 you will need to reconfigure these options for each interface from the interface configuration context.

Example config before 10.05.0001:

```
vlan 2
    ip igmp snooping forward 1/1/1
    ip igmp snooping blocked 1/1/2
    ip igmp snooping force-fastleave 1/1/3
    ip igmp snooping fastleave 1/1/4
```
Example config to be added after upgrade to 10.05.0001:

```
interface 1/1/1
    ip igmp snooping forward vlan 2
interface 1/1/2
    ip igmp snooping blocked van 2
interface 1/1/3
     ip igmp snooping forced-fastleave vlan 2
interface 1/1/4
     ip igmp snooping fastleave vlan 2
```
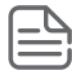

**NOTE:** 10.03 is the minimum required software version prior to upgrading to 10.05. If your device is using a version of software prior to 10.03, you must first upgrade to a version of 10.03 before upgrading to 10.05. Check release notes for the software version you will upgrade to for instructions on performing the upgrade to 10.03.

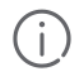

**IMPORTANT:** To restore a previous configuration when downgrading to a previous version of software, follow these steps:

**1.** Use the show checkpoint list all command to see the saved checkpoints and ensure that you have a checkpoint that is an exact match of the target software version (see the Image Version column in the output of the command, for example, XL.10.04.3000).

This checkpoint can be the startup-config-backup automatically created during the initial upgrade or any other manually created checkpoint for the target software version.

- **2.** Copy the backup checkpoint into the startup-config.
- **3.** Boot the switch to the target version (lower version), making sure to select no when prompted to save the current configuration.
- **1.** If you are upgrading from version 10.03, upon the first time booting to XL.10.04.3030 a new version of ServiceOS will be installed. At the switch console port an output similar to the following will be displayed as various components are being updated:

```
8400X# boot system primary
Default boot image set to primary.
Do you want to save the current configuration (y/n)? y
The running configuration was saved to the startup configuration.
Checking for updates needed to programmable devices...
Done checking for updates.
2 device(s) need to be updated during the boot process.
The estimated update time is 5 minute(s).
There may be multiple reboots during the update process.
```
This will reboot the entire switch and render it unavailable until the process is complete. Continue (y/n)? **y** Press Esc for boot options ServiceOS Information: Version: GT.01.03.0007 Build Date: 2019-02-06 17:59:30 PST Build ID: ServiceOS:GT.01.03.0007:d75d3b9f7679:201902061759 SHA: d75d3b9f767954313017103d0c43413abec33550 Boot Profiles: 0. Service OS Console 1. Primary Software Image [XL.10.04.3030] 2. Secondary Software Image [XL.10.03.0051] Select profile(primary): 2 device(s) need to be updated by the ServiceOS during the boot process. The estimated update time by the ServiceOS is 5 minute(s). There may be multiple reboots during the update process. ISP configuration:<br>Auto updates enabled: Version comparisons : match (upgrade or downgrade) Unsafe updates : allowed (less than 16 minute(s) remaining) Advanced:<br>Config path Config path : /fs/nos/isp/config [DEFAULT] Log-file path : /fs/logs/isp [DEFAULT] Write-protection : disabled [DEFAULT] Package selection : 0 [DEFAULT] MODULE 'mc' DEVICE 'svos\_primary' : Current version : 'GT.01.03.0007' Write-protected : NO Packaged version : 'GT.01.05.0003' Package name : 'svos' Image filename : 'GT\_01\_05\_0003.svos' Image timestamp : 'Tue Oct 8 11:54:19 2019' Image size : 25773563 Version upgrade needed Starting update... Erasing [\*\*\*\*\*\*\*\*\*\*\*\*\*\*\*\*\*\*\*\*\*\*\*\*\*\*\*\*\*\*\*\*\*\*\*\*\*\*\*\*] 100% (592 KB/sec) Verifying [\*\*\*\*\*\*\*\*\*\*\*\*\*\*\*\*\*\*\*\*\*\*\*\*\*\*\*\*\*\*\*\*\*\*\*\*\*\*\*\*] 100% (3285 KB/sec) Writing [\*\*\*\*\*\*\*\*\*\*\*\*\*\*\*\*\*\*\*\*\*\*\*\*\*\*\*\*\*\*\*\*\*\*\*\*\*\*\*\*] 100% (875 KB/sec) Verifying [\*\*\*\*\*\*\*\*\*\*\*\*\*\*\*\*\*\*\*\*\*\*\*\*\*\*\*\*\*\*\*\*\*\*\*\*\*\*\*\*] 100% (3284 KB/sec) Update successful (101.4 seconds).

**2.** Multiple components will be updated and several reboots will be triggered during these updates. When all component updates are completed, the switch console port will arrive at the login prompt with a display similar to following:

(C) Copyright 2017-2019 Hewlett Packard Enterprise Development LP

RESTRICTED RIGHTS LEGEND

 Confidential computer software. Valid license from Hewlett Packard Enterprise Development LP required for possession, use or copying. Consistent with FAR 12.211 and 12.212, Commercial Computer Software, Computer Software Documentation, and Technical Data for Commercial Items are licensed to the U.S. Government under vendor's standard commercial license. We'd like to keep you up to date about: \* Software feature updates \* New product announcements \* Special events Please register your products now at: https://asp.arubanetworks.com

8400X login:

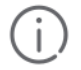

**IMPORTANT:** HPE recommends waiting until all upgrades have completed before making any configuration changes.

#### **Industry and government certifications**

Refer to the Approved Product Lists sites for the Common Criteria, FIPS 140-2 and DoDIN APL to obtain the product certification details. Products should be used as evaluated and defined in the respective configuration guides.

- Common Criteria: **<https://www.niap-ccevs.org/Product/>**
- FIPS 140-2: **[https://csrc.nist.gov/Projects/Cryptographic-Module-Validation-Program/Validated-](https://csrc.nist.gov/Projects/Cryptographic-Module-Validation-Program/Validated-Modules/Search)[Modules/Search](https://csrc.nist.gov/Projects/Cryptographic-Module-Validation-Program/Validated-Modules/Search)**
- DoDIN APL: **[https://aplits.disa.mil/processAPList.action](https://aplits.disa.mil/processAPList.action%3bjsessionid=f2l2uEoOL6g4YYsEyVrFgx4W4f8J-Fgu4DLFZZmPXCvl-7Ft9SGf%21809605859) [%3bjsessionid=f2l2uEoOL6g4YYsEyVrFgx4W4f8J-Fgu4DLFZZmPXCvl-7Ft9SGf%21809605859](https://aplits.disa.mil/processAPList.action%3bjsessionid=f2l2uEoOL6g4YYsEyVrFgx4W4f8J-Fgu4DLFZZmPXCvl-7Ft9SGf%21809605859)**

#### **License written offer**

This product includes code licensed under the GNU General Public License, the GNU Lesser General Public License, and/or certain other open-source licenses. A complete machine-readable copy of the source code corresponding to such code is available upon request. This offer is valid to anyone in receipt of this information and shall expire three years following the date of the final distribution of this product version by Hewlett Packard Enterprise Company. To obtain such source code, send a check or money order in the amount of US \$10.00 to:

```
Hewlett Packard Enterprise Company
Attn: General Counsel
6280 America Center Drive
San Jose, CA 95002
U.S.A.
```
Please specify the product and version for which you are requesting source code. You may also request a copy of this source code free of charge at: **<https://hpe.com/software/opensource>**

# **Version history**

All released versions are fully supported by Hewlett Packard Enterprise, unless noted in the table.

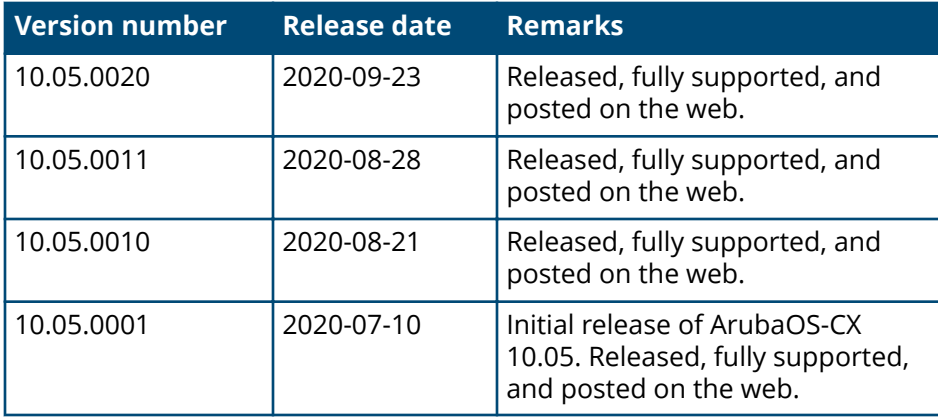

# **Products supported**

This release applies to the following product models:

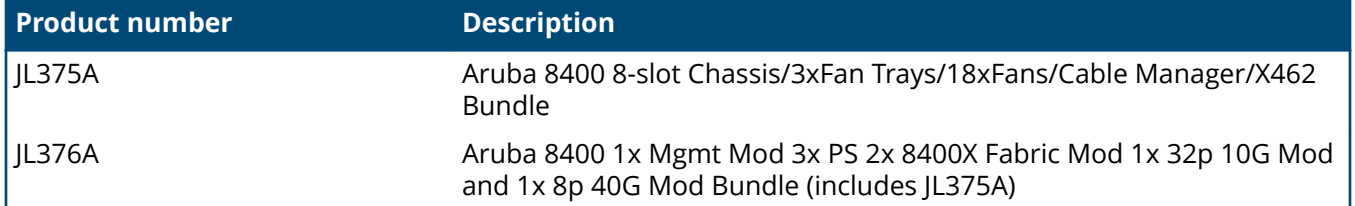

# **Compatibility/interoperability**

The switch web agent supports the following web browsers:

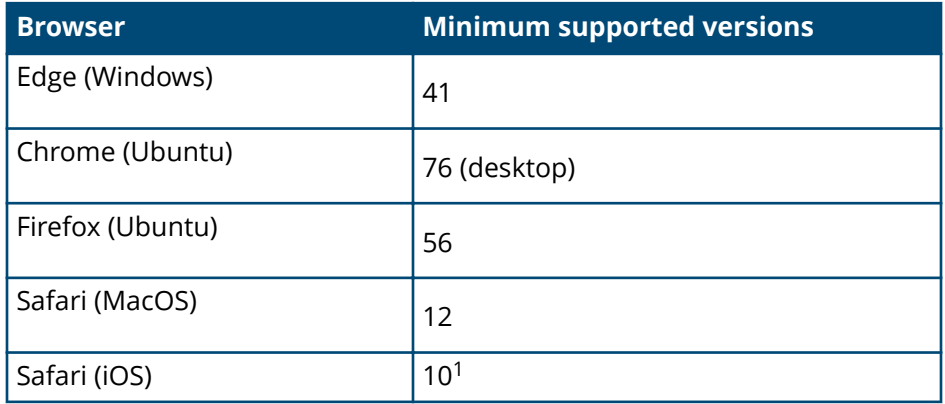

1 Version 12 is not supported

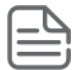

**NOTE:** Internet Explorer is not supported.

Compatibility of the switches found in this release note with network management software:

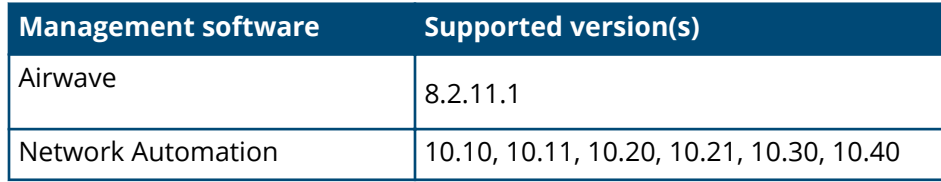

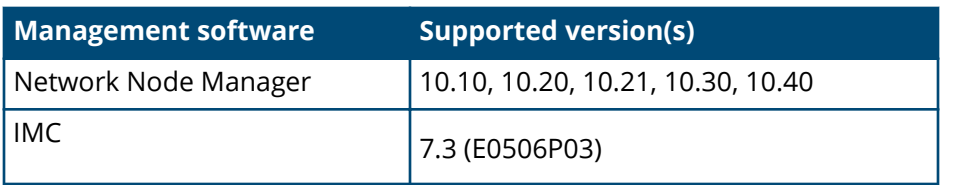

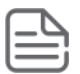

**NOTE:** For more information, see the respective software manuals.

# **Minimum supported software versions**

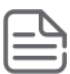

**NOTE:** If your switch or module is not listed in the below table, it runs on all versions of the software.

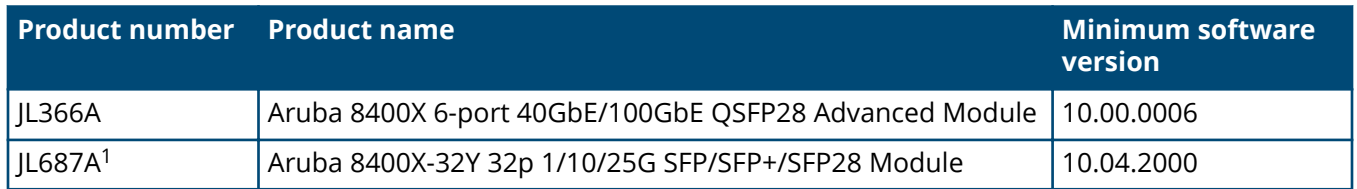

 $1$  The SFP28 ports in the JL687A module are organized into eight groups of 4 ports each: interface-group 1 (ports 1-4), interface-group 2 (ports 5-8), interface-group 3 (ports 9-12), and so forth. See the *Aruba 8400 Installation and Getting Started Guide* for more information.

# **Transceiver support**

Transceivers supported for the first time with this version of software:

No new transceiver support

Refer to the *Transceiver Guide* for information on all transceivers that are supported.

# **Enhancements**

This section lists enhancements added to this branch of the software.

Software enhancements are listed in reverse-chronological order, with the newest on the top of the list. Unless otherwise noted, each software version listed includes all enhancements added in earlier versions.

#### **Version 10.05.0020**

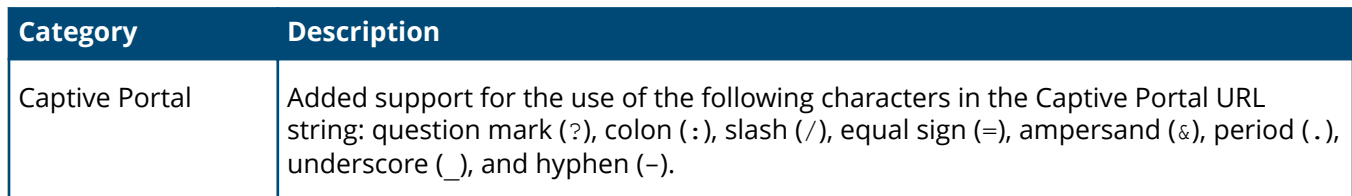

#### **Version 10.05.0012**

No enhancements were included in version 10.05.0012.

No enhancements were included in version 10.05.0011.

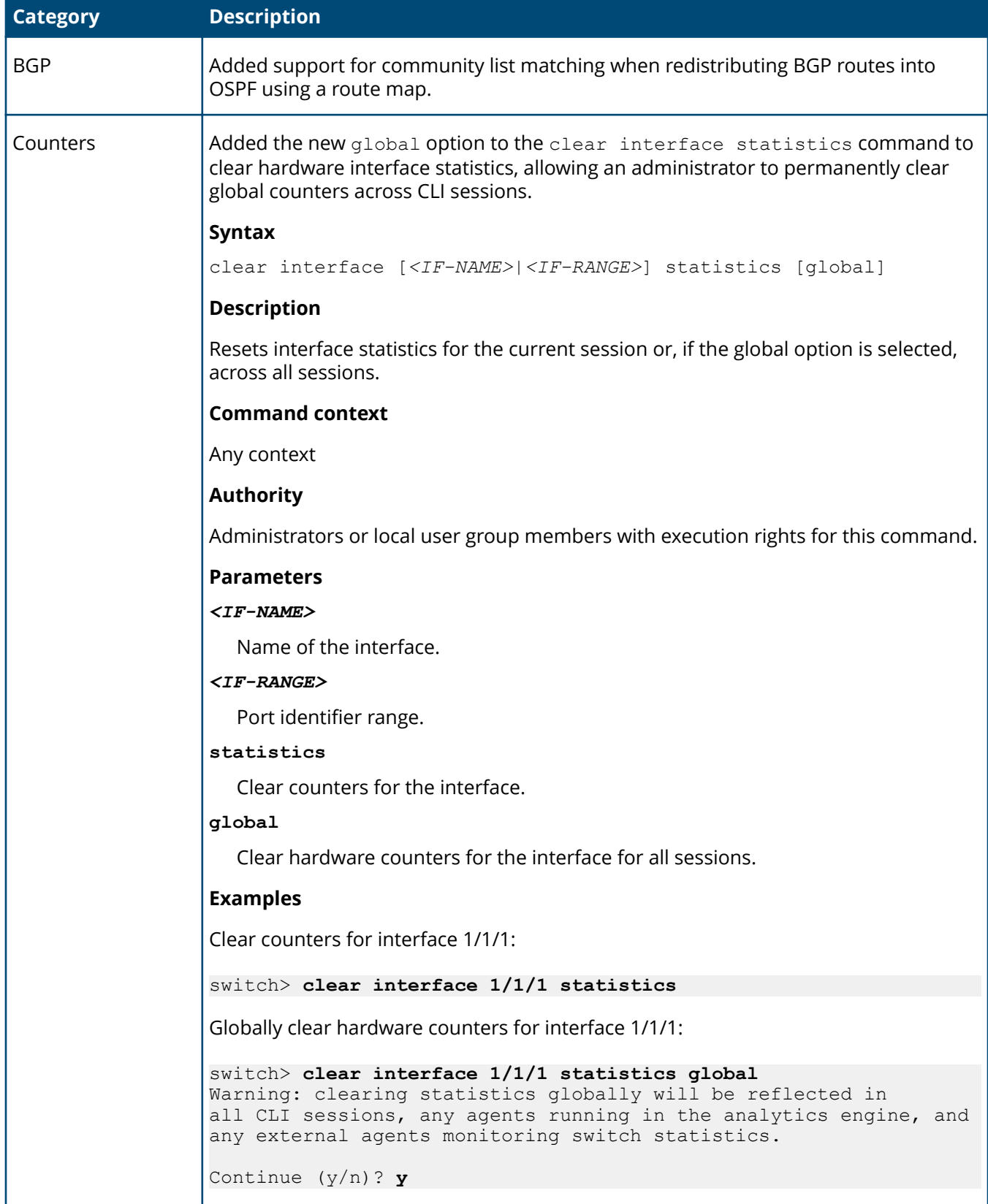

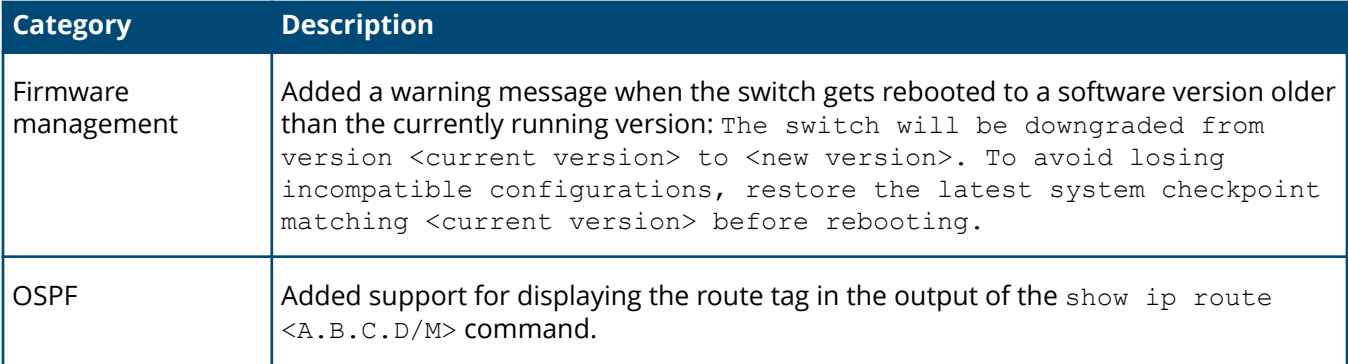

#### **Table 1:** *New features*

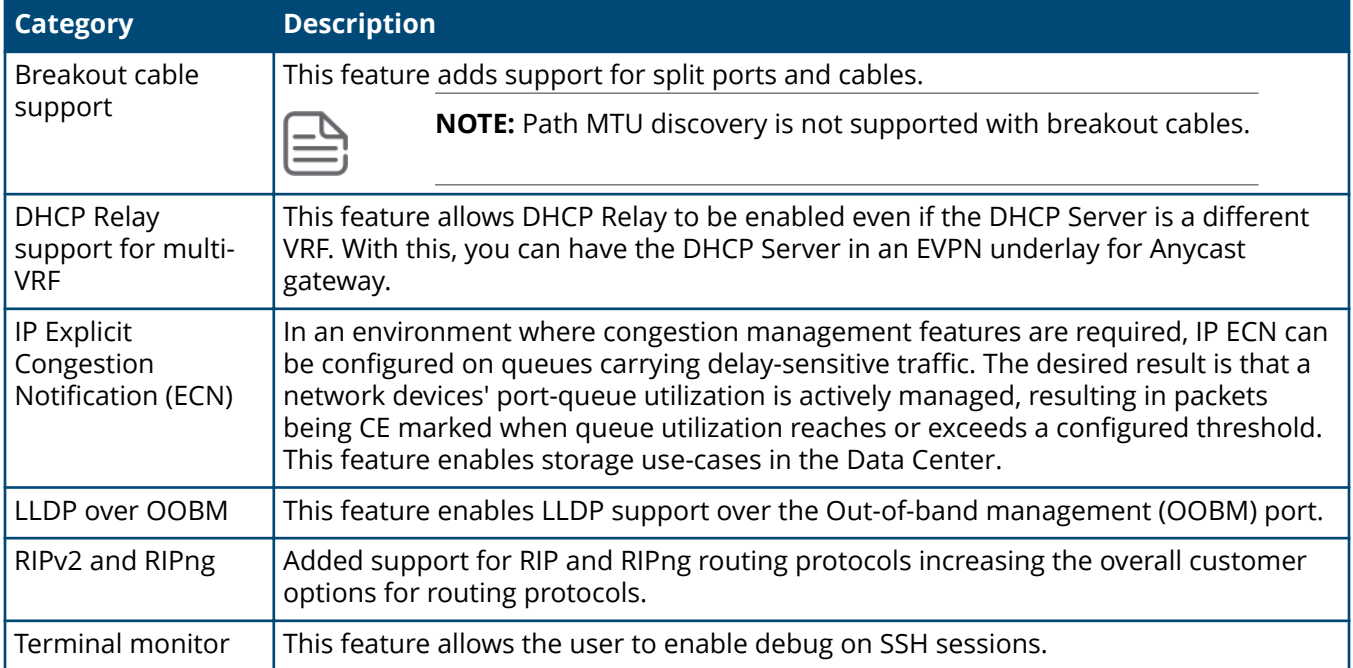

#### **Table 2:** *Enhancements*

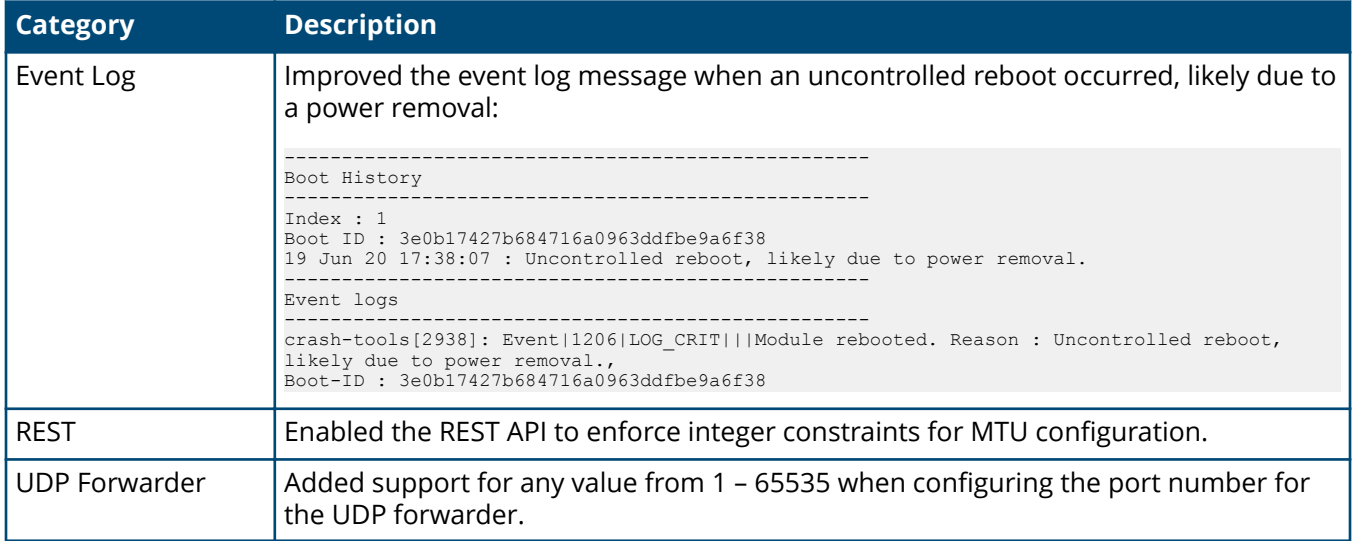

# **Fixes**

This section lists released builds that include fixes found in this branch of the software. Software fixes are listed in reverse-chronological order, with the newest on the top of the list. Unless otherwise noted, each software version listed includes all fixes added in earlier versions.

The Symptom statement describes what a user might experience if this is seen on the network. The Scenario statement provides additional environment details and trigger summaries. When available, the Workaround statement provides a workaround to the issue for customers who decide not to update to this version of software.

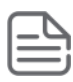

**NOTE:** The number that precedes the fix description is used for tracking purposes.

#### **Version 10.05.0020**

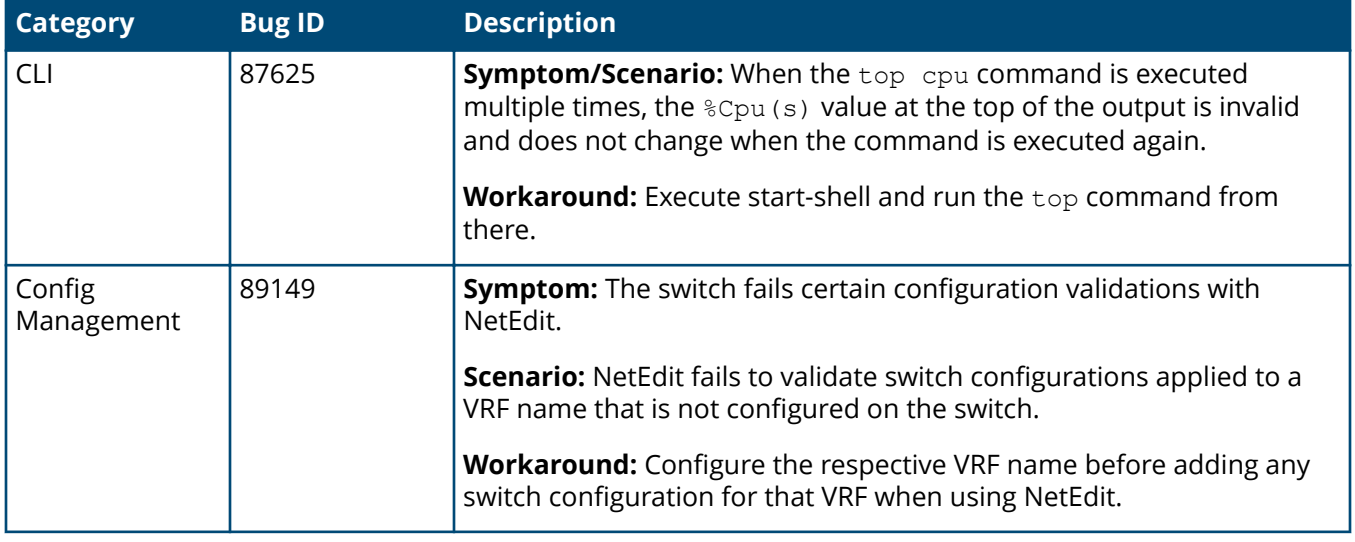

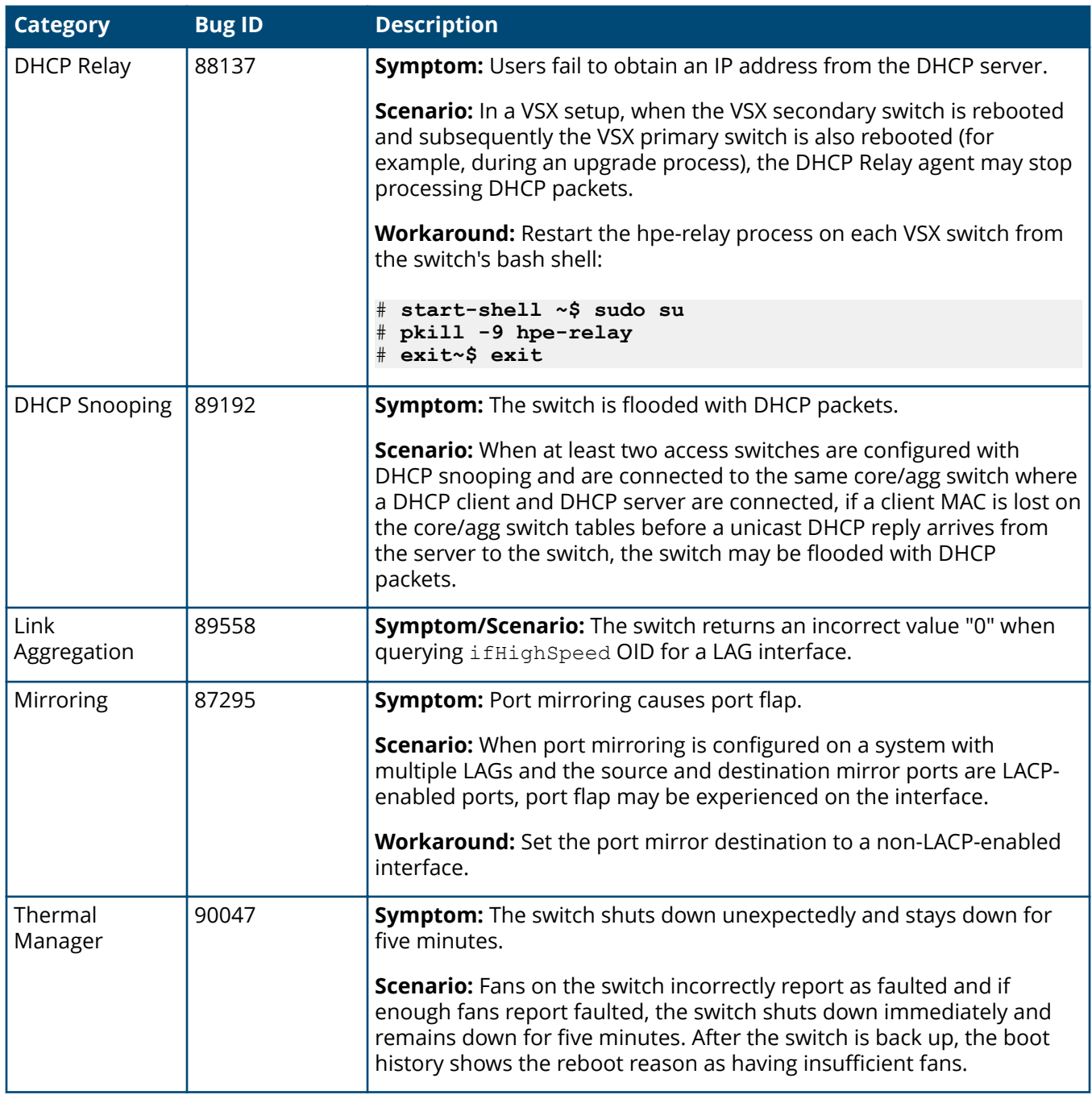

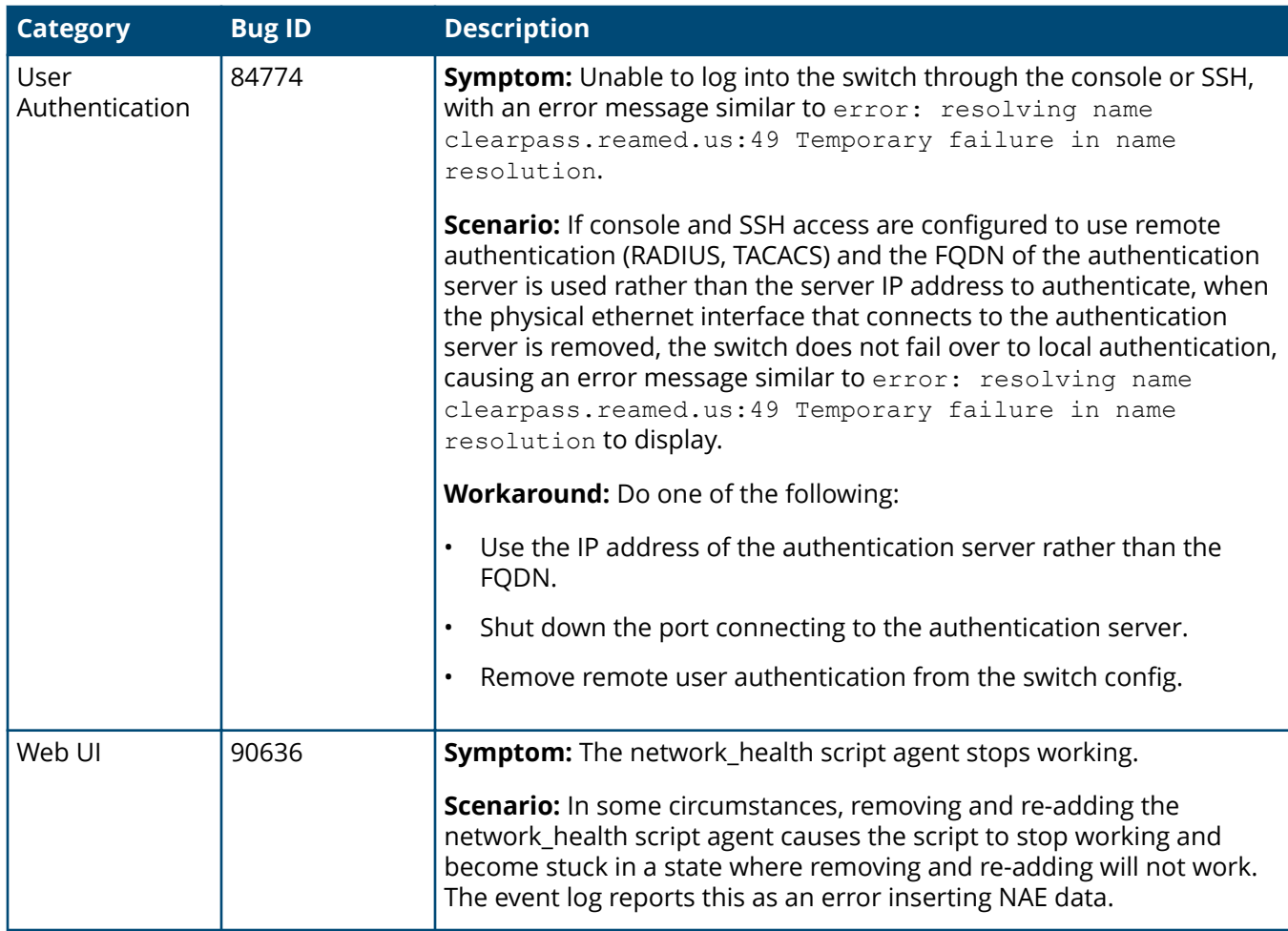

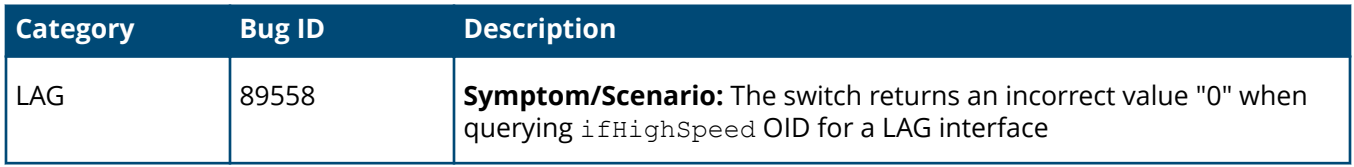

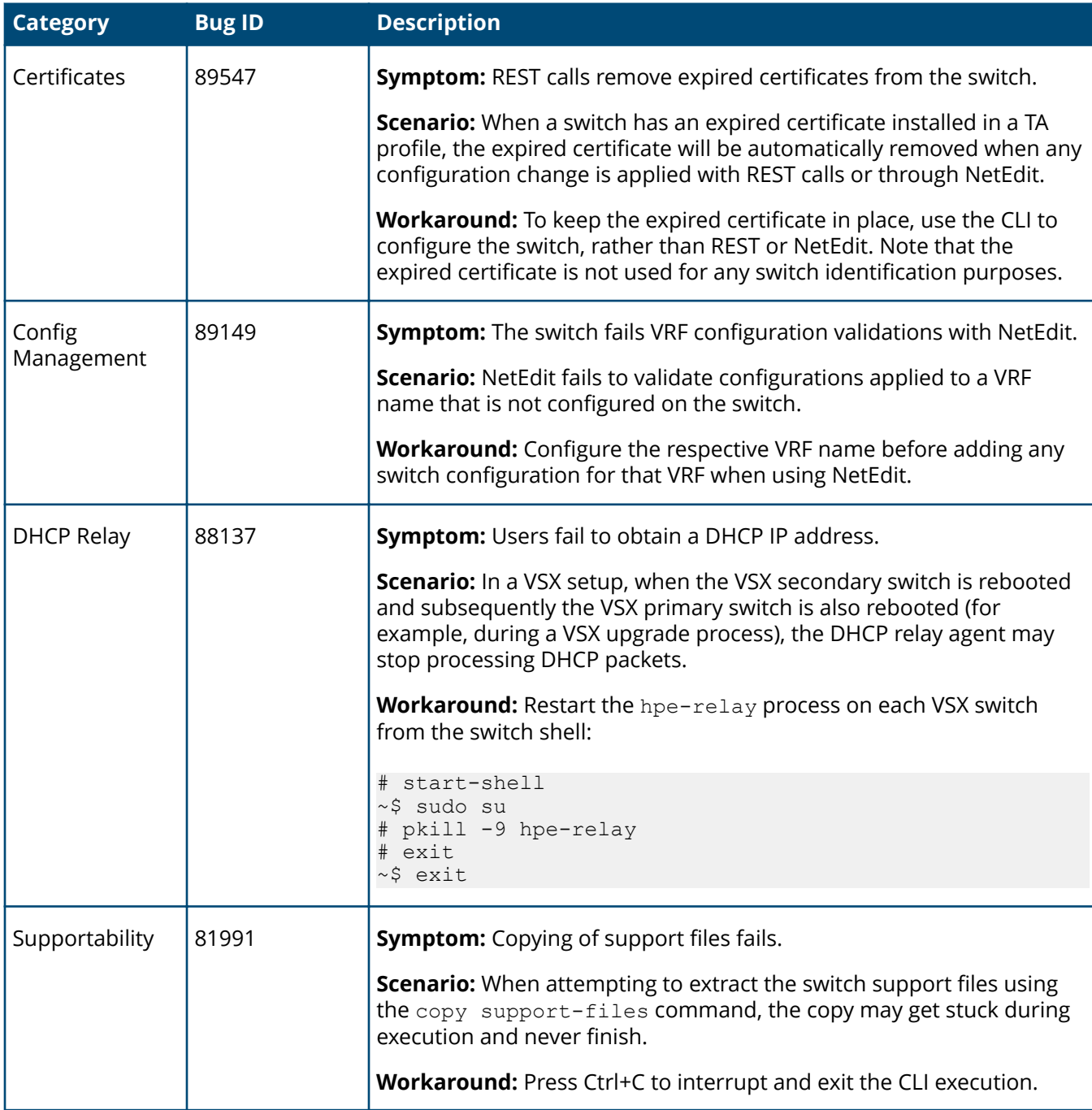

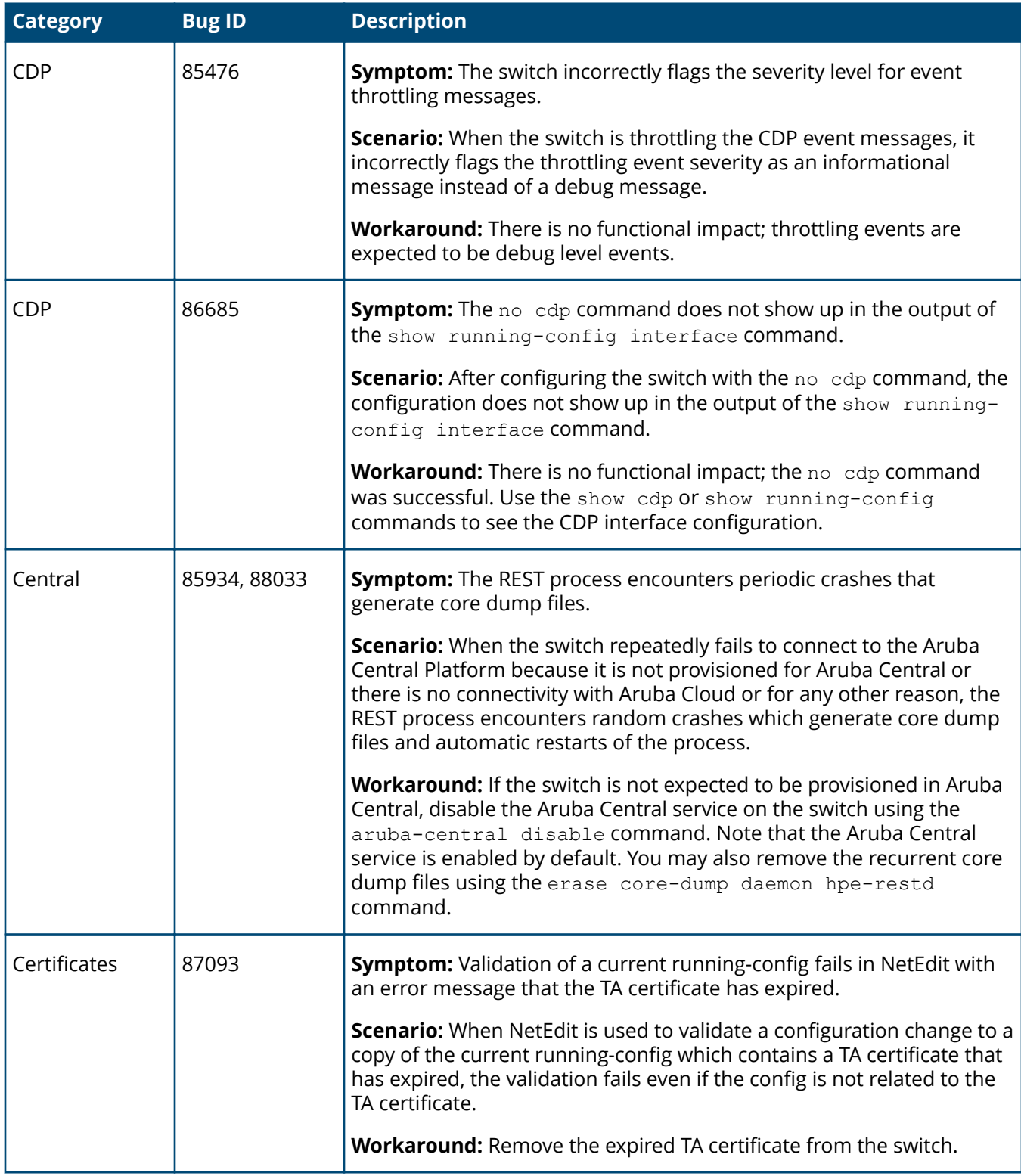

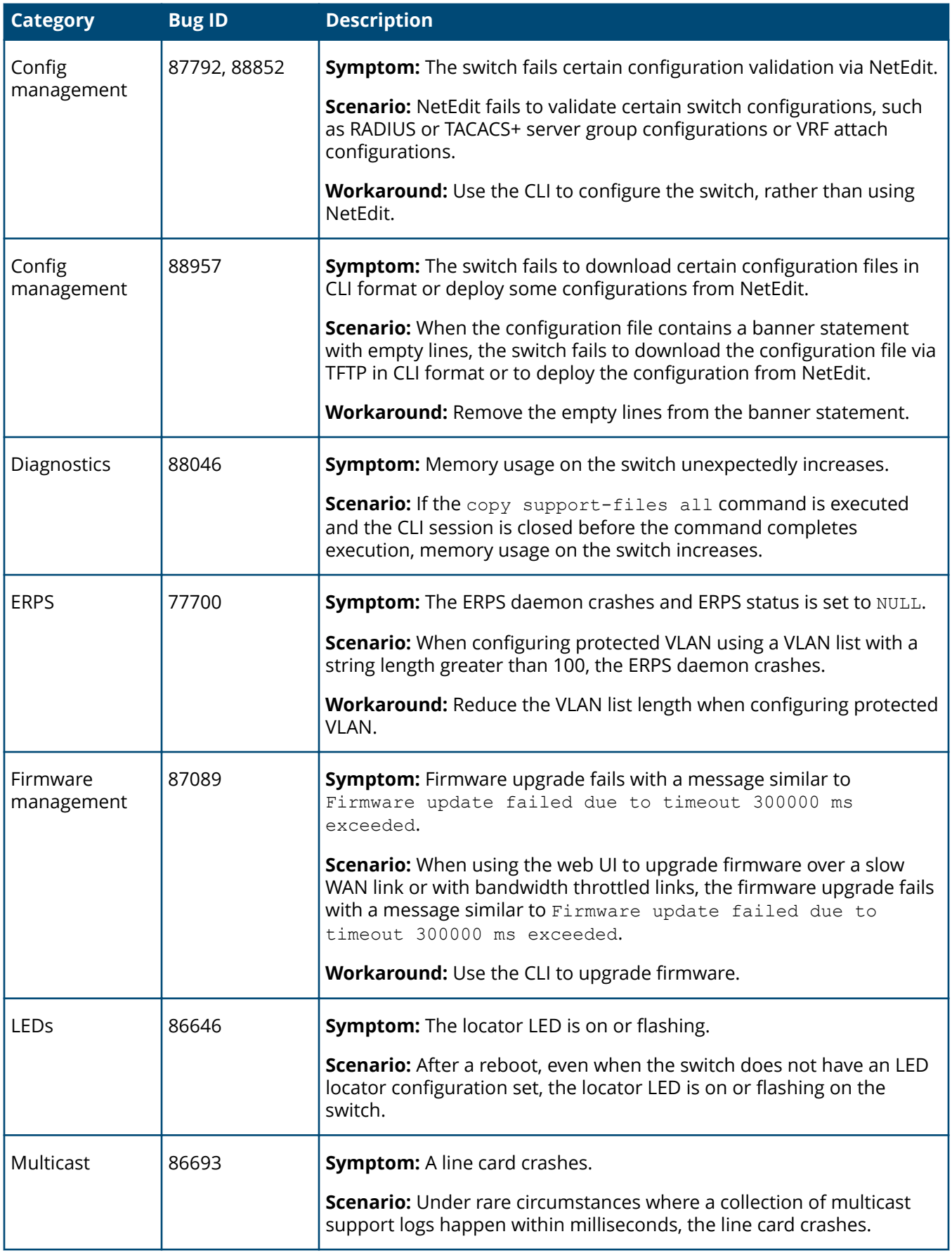

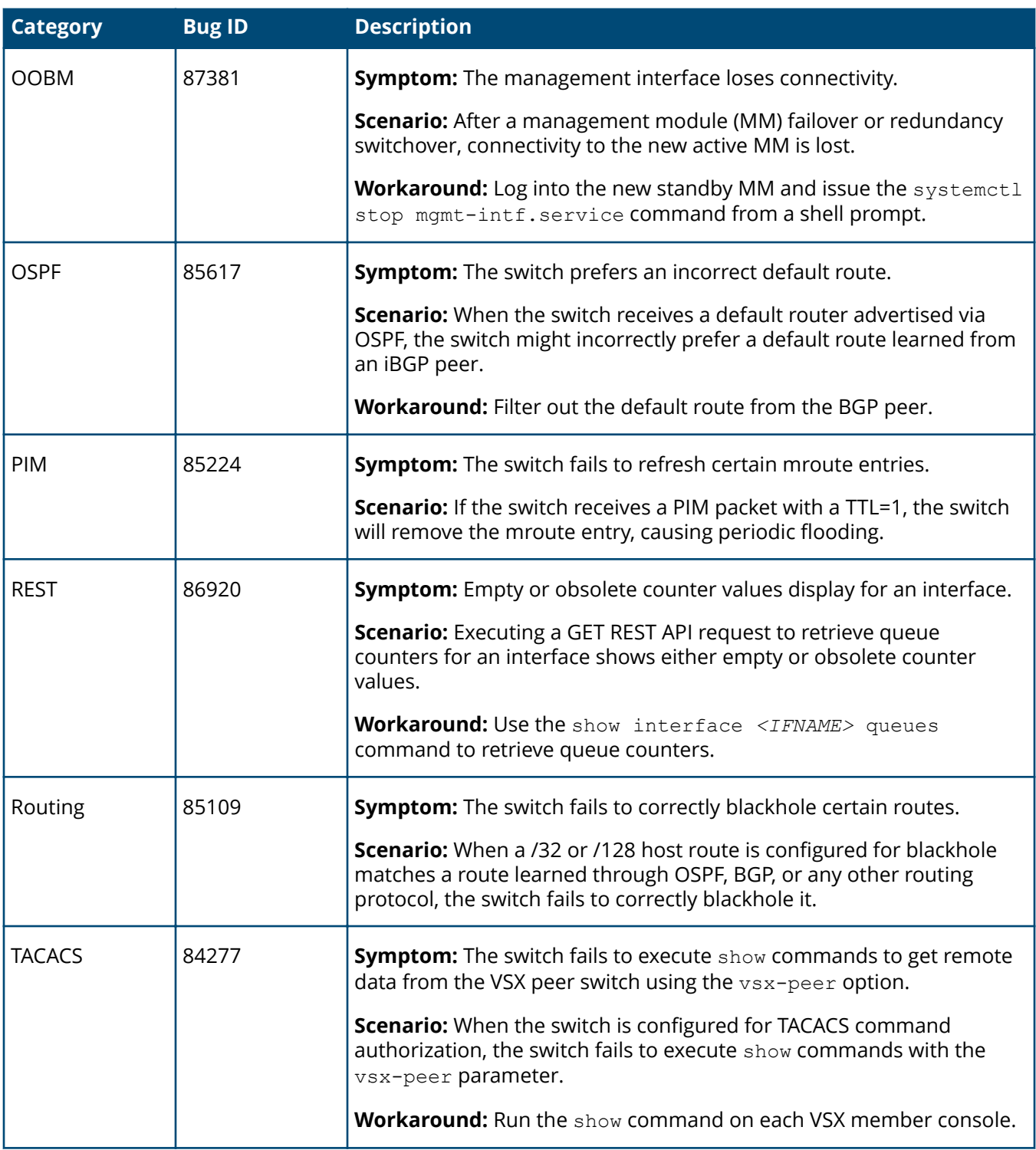

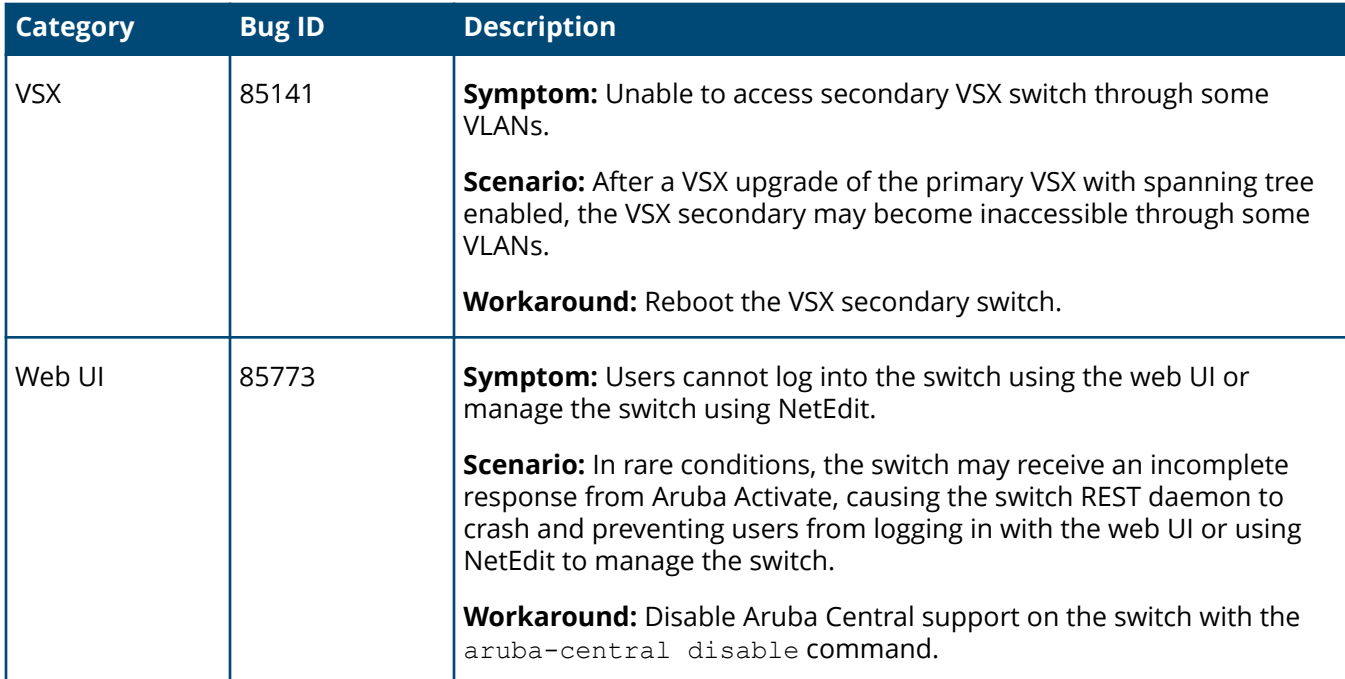

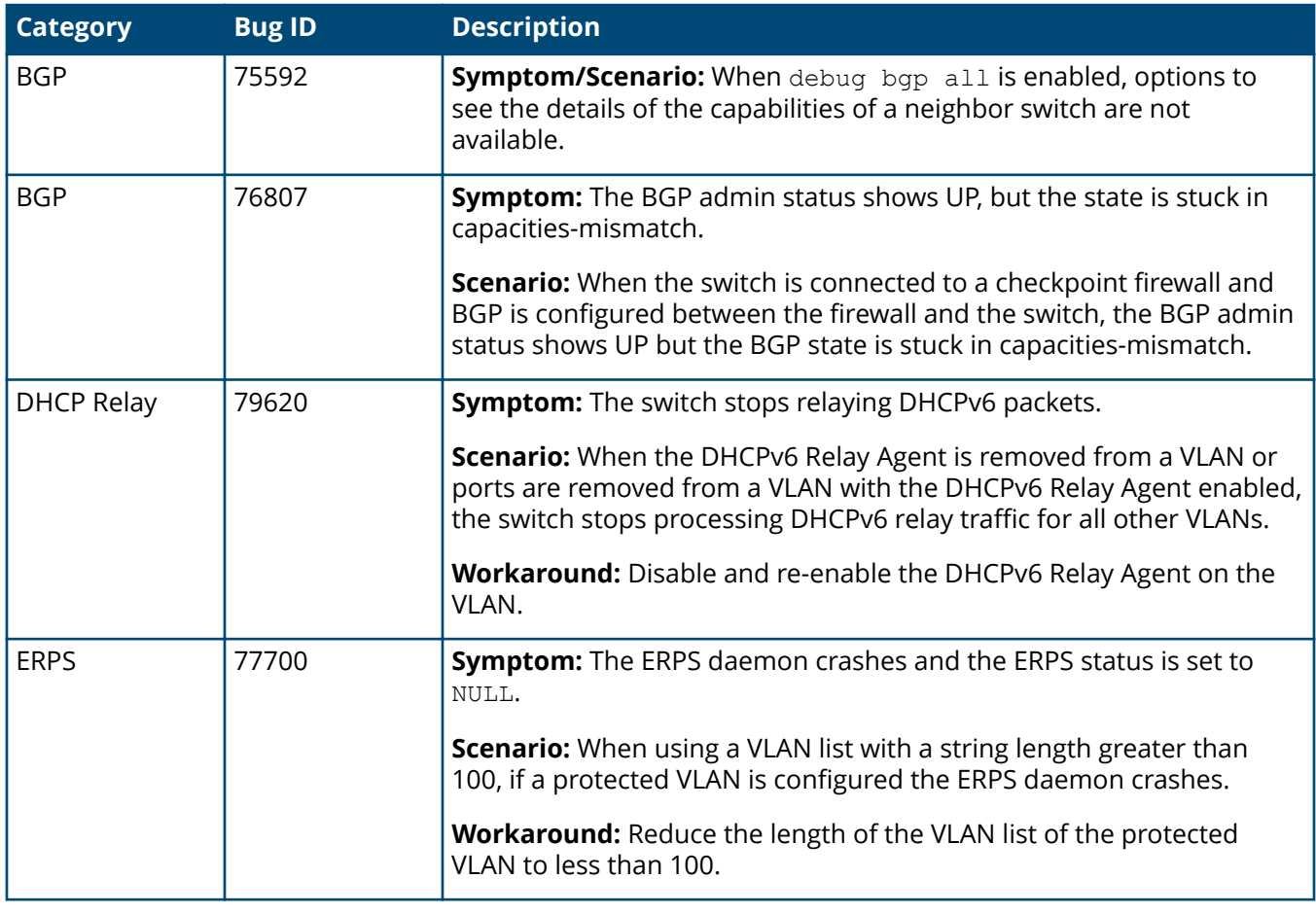

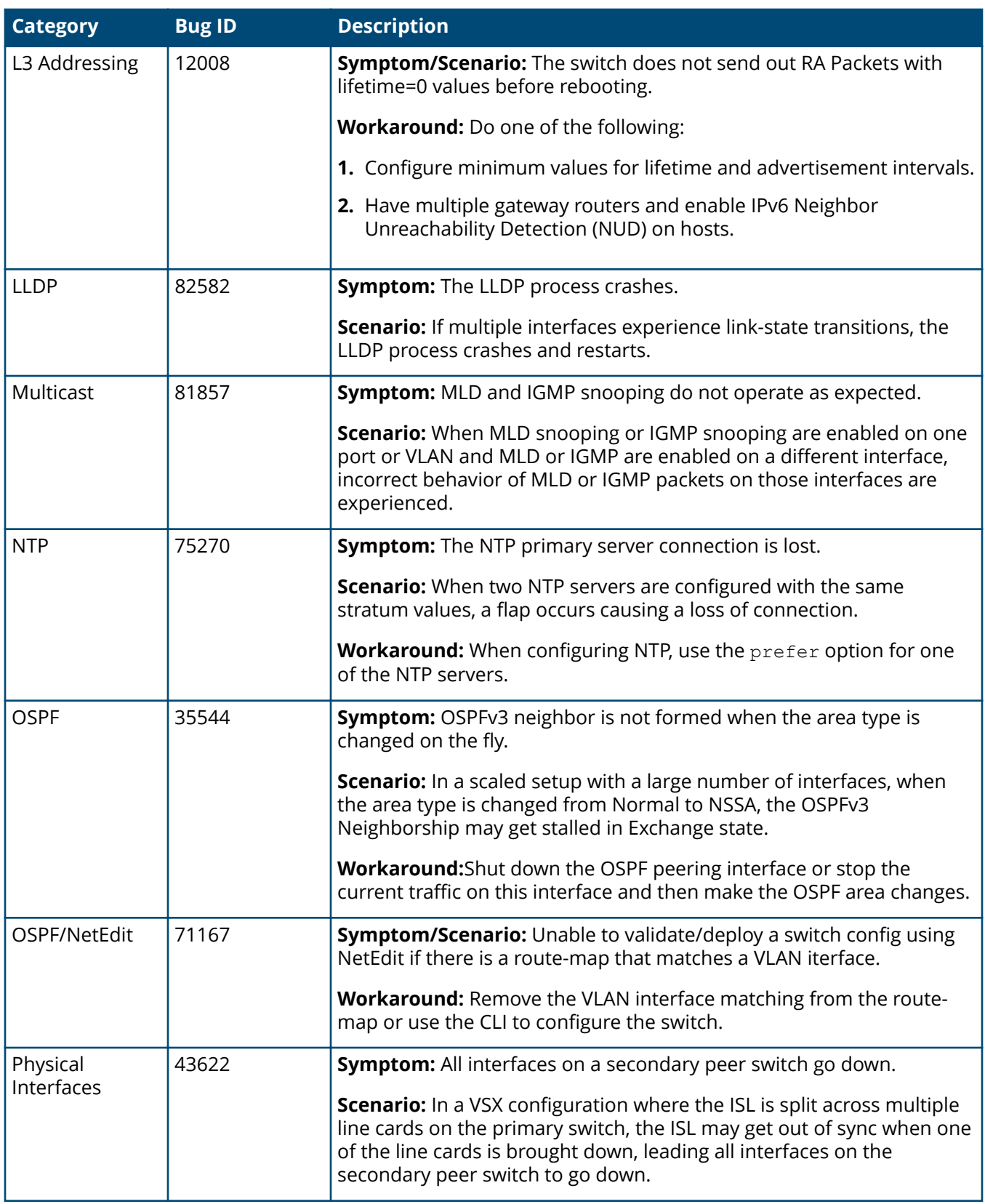

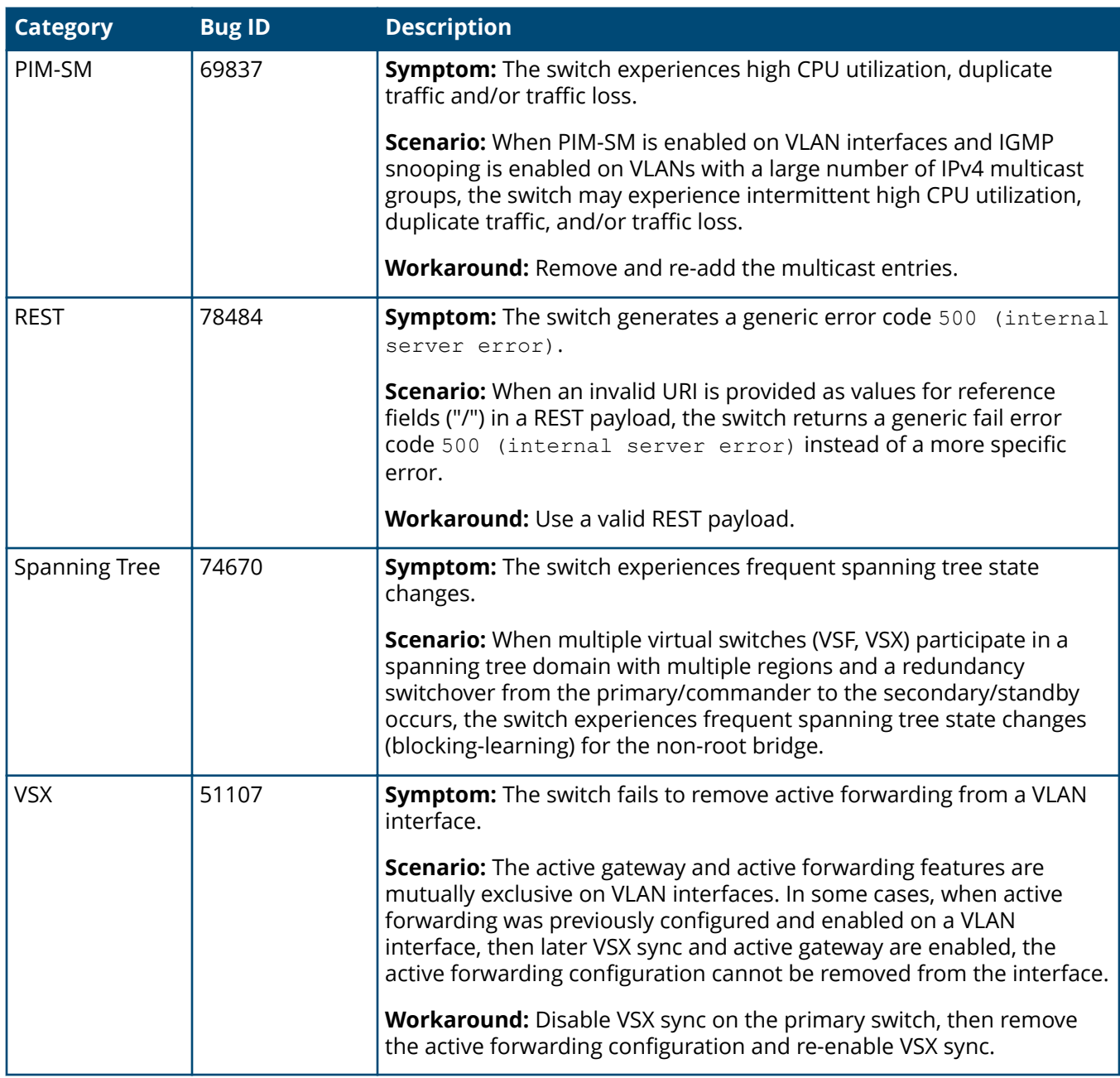

## **Issues and workarounds**

The following are known open issues with this branch of the software.

The Symptom statement describes what a user might experience if this is seen on the network. The Scenario statement provides additional environment details and trigger summaries. When available, the Workaround statement provides a workaround to the issue.

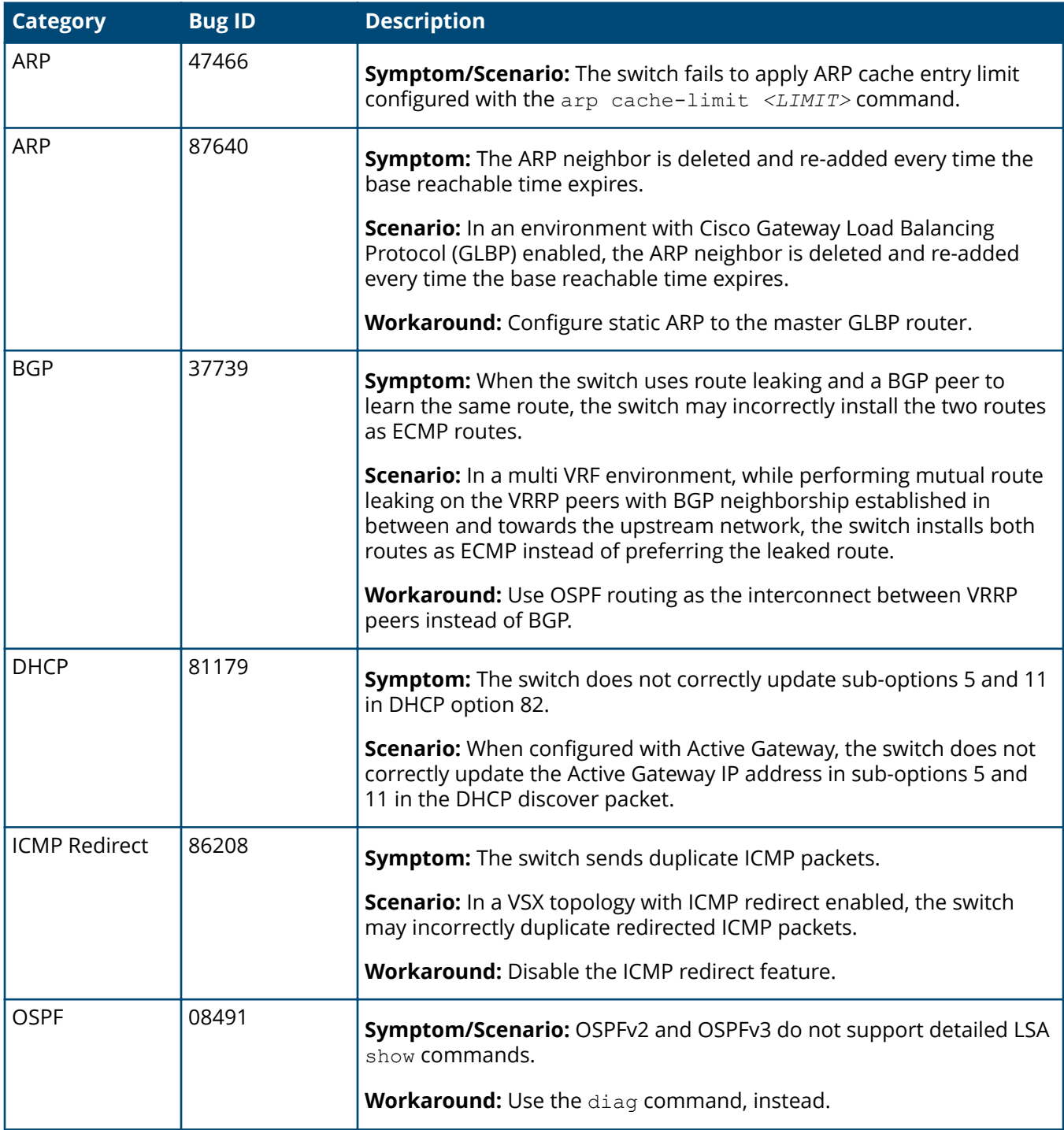

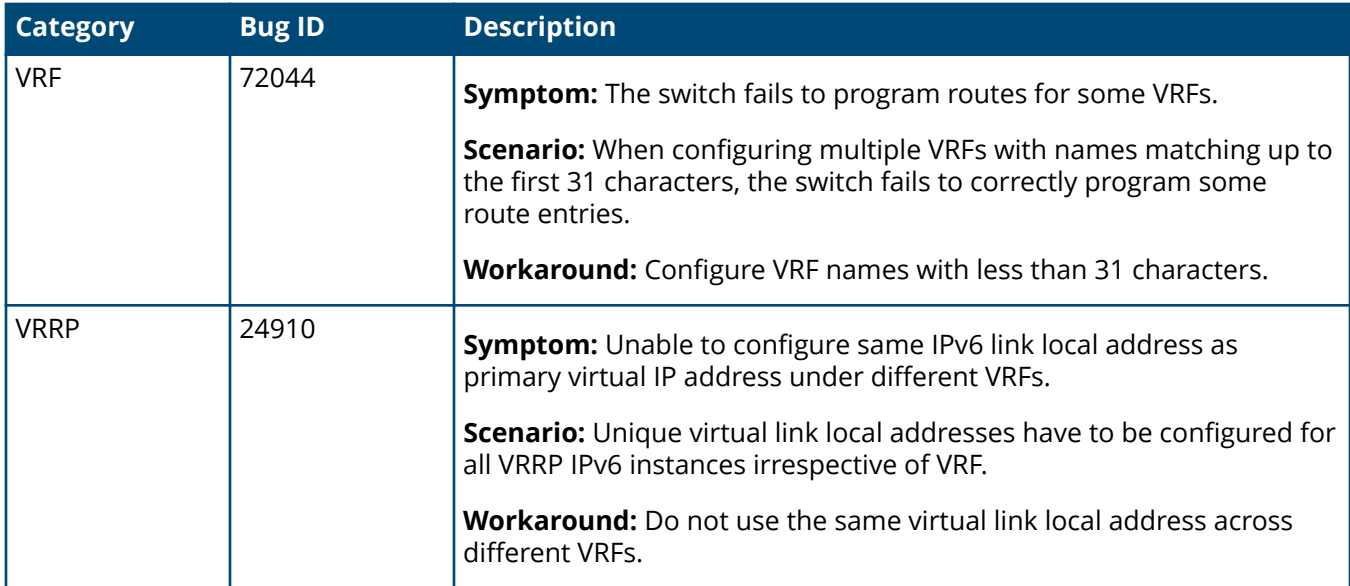

#### **Feature caveats**

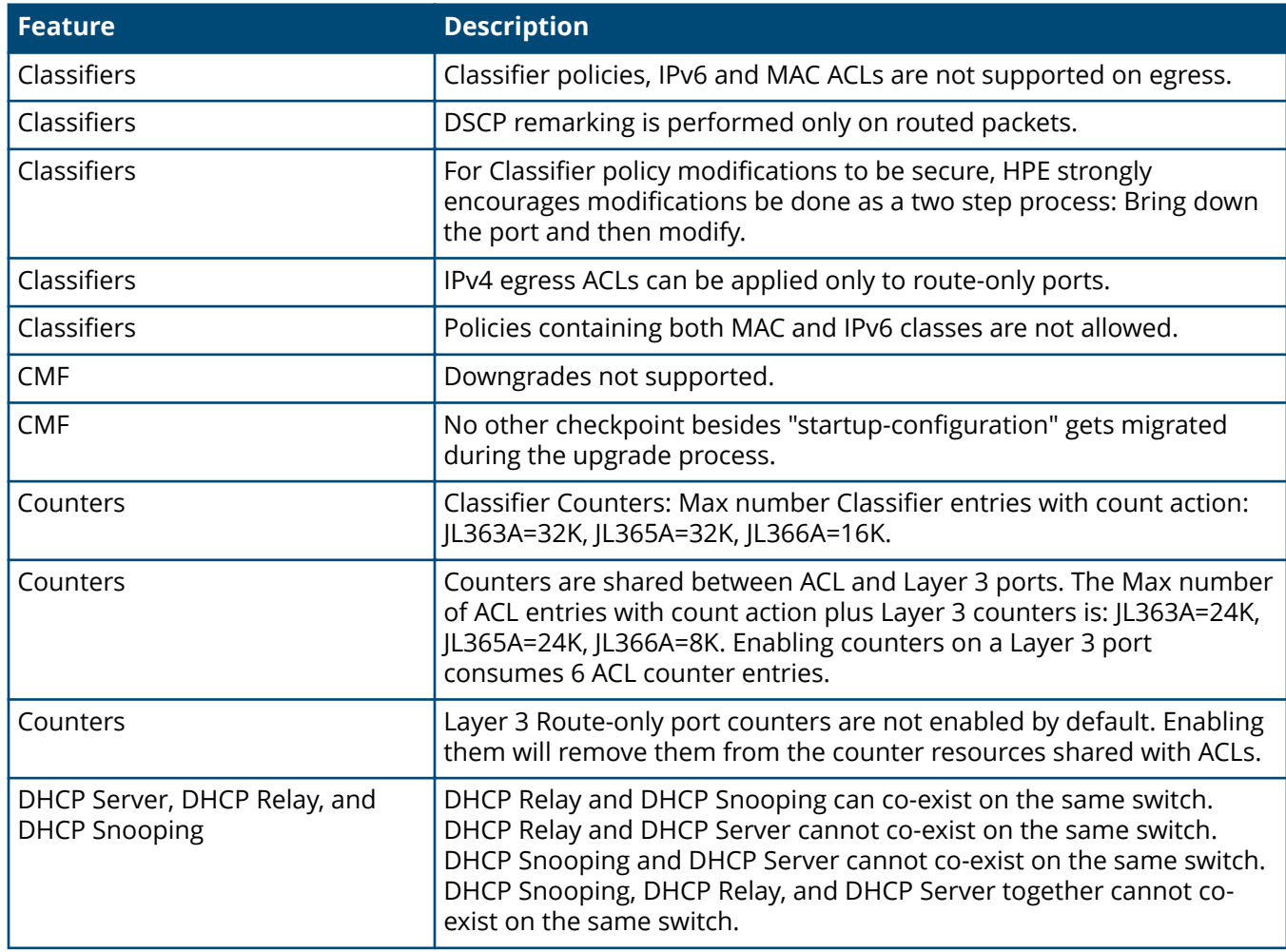

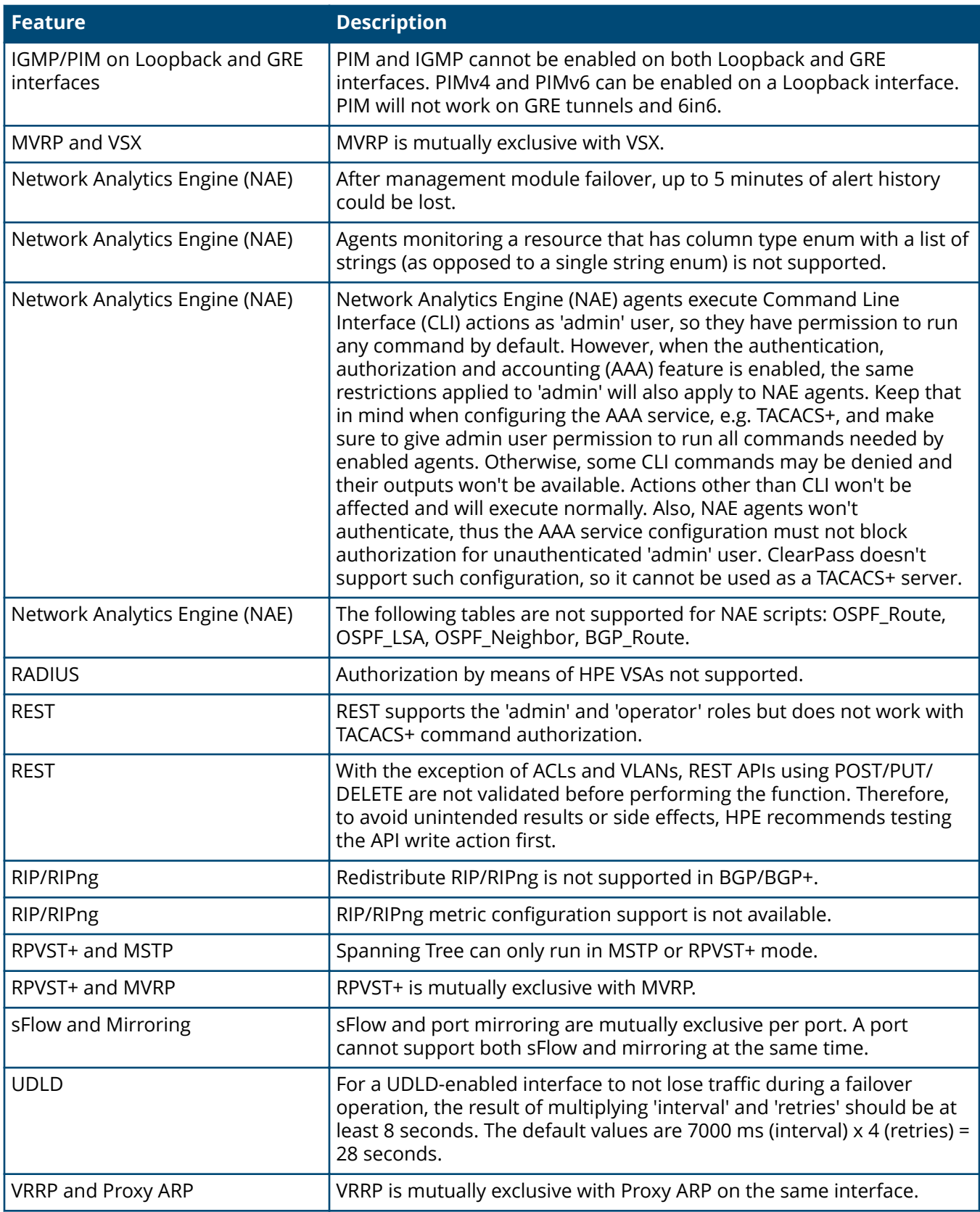

# **Upgrade information**

Version 10.05.0020 uses ServiceOS GT.01.05.0004.

If the switch has RPVST enabled and the native VLAN ID configured for the trunk interface is not equal to 1 and this VLAN ID is also used as the management VLAN, after an upgrade from any 10.04.00*xx* version of software to 10.05.*xxxx* or 10.04.1*xxx*, the switch may not be accessible over the trunk interface.

To fix the issue after an upgrade, log into the switch using the OOBM interface or serial port console and configure the following:

switch# configure switch(config)# spanning-tree rpvst-mstp-interconnect-vlan *<VLAN\_ID>*

where *<VLAN\_ID>* is the native VLAN ID configured on the trunk interface.

If there are multiple trunk interfaces configured on the switch, each with a different VLAN ID, contact the Aruba Support Team.

> **NOTE:** 10.03 is the minimum required software version prior to upgrading to 10.05. If your device is using a version of software prior to 10.03, you must first upgrade to a version of 10.03 before upgrading to 10.05. Check release notes for the software version you will upgrade to for instructions on performing the upgrade to 10.03.

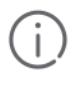

**IMPORTANT:** Do not interrupt power to the switch during this important update.

**IMPORTANT:** If the switch is configured with an entry in a Class or Access list that matches specifically on AH or ESP traffic, that policy or ACL is no longer permitted in 10.05.0001 and it will fail to apply. Remove such entries from the configuration prior to upgrading to 10.05.0001 or remove the respective entries from ACLs or Class that failed to apply after the upgrade to 10.05.0001.

**IMPORTANT:** If the switch is configured with IGMP or MLD snooping options such as "forward", "fastleave", "forced-fastleave", or "blocked" at the VLAN context, after upgrading to 10.05.0001 you will need to reconfigure these options for each interface from the interface configuration context.

Example config before 10.05.0001:

```
vlan 2
    ip igmp snooping forward 1/1/1
    ip igmp snooping blocked 1/1/2
    ip igmp snooping force-fastleave 1/1/3
    ip igmp snooping fastleave 1/1/4
```
Example config to be added after upgrade to 10.05.0001:

```
interface 1/1/1
    ip igmp snooping forward vlan 2
interface 1/1/2
    ip igmp snooping blocked van 2
interface 1/1/3
    ip igmp snooping forced-fastleave vlan 2
interface 1/1/4
    ip igmp snooping fastleave vlan 2
```
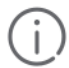

**IMPORTANT:** To restore a previous configuration when downgrading to a previous version of software, follow these steps:

**1.** Use the show checkpoint list all command to see the saved checkpoints and ensure that you have a checkpoint that is an exact match of the target software version (see the Image Version column in the output of the command, for example, XL.10.04.3000).

This checkpoint can be the startup-config-backup automatically created during the initial upgrade or any other manually created checkpoint for the target software version.

- **2.** Copy the backup checkpoint into the startup-config.
- **3.** Boot the switch to the target version (lower version), making sure to select no when prompted to save the current configuration.

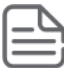

**NOTE:** Some Network Analytics Engine (NAE) scripts may not function properly after an upgrade. HPE recommends deleting existing NAE scripts before an upgrade and then reinstalling the scripts after the upgrade. For more information, see the *Network Analytics Engine Guide*.

#### **Performing the upgrade**

**1.** Upon first time booting to XL.10.05.0020 the ServiceOS update will start. At the switch console port an output similar to following will be displayed:

```
switch# boot system primary
Default boot image set to primary.
Checking if the configuration needs to be saved...
Do you want to save the current configuration (y/n)? y
The running configuration was saved to the startup configuration.
Checking for updates needed to programmable devices...
Done checking for updates.
2 device(s) need to be updated during the boot process.
The estimated update time is 5 minute(s).
There may be multiple reboots during the update process.
This will reboot the entire switch and render it unavailable
until the process is complete.
Continue (y/n)? y
The system is going down for reboot.
Jul 20 08:26:55 hpe-mgmtmd[3919]: RebootLibPh1: Reboot reason: Reboot requested by user
:
:
Press Esc for boot options
ServiceOS Information:
    Version: GT.01.05.0003
 Build Date: 2019-10-08 11:47:31 PDT
 Build ID: ServiceOS:GT.01.05.0003:aa9f6d11bfb6:201910081147
   SHA: aa9f6d11bfb6de885f0b7f5ec936497ea6e8f7a0
Boot Profiles:
0. Service OS Console
1. Primary Software Image [XL.10.05.0001]
2. Secondary Software Image [XL.10.04.3000]
```

```
Select profile(primary):
```
2 device(s) need to be updated by the ServiceOS during the boot process. The estimated update time by the ServiceOS is 5 minute(s). There may be multiple reboots during the update process.

```
MODULE 'mc' DEVICE 'svos_primary' :
    Current version : 'GT.01.05.0003'
    Write-protected : NO
    Packaged version : 'GT.01.05.0004'
Package name : 'svos_internal'
 Image filename : 'GT_01_05_0004.svos'
 Image timestamp : 'Thu Jan 23 16:40:29 2020'
Image size : 25787867
    Version upgrade needed
```
Starting update...

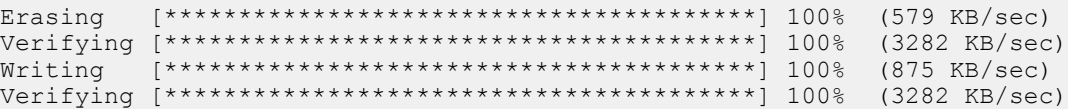

Update successful (102.7 seconds).

watchdog: watchdog0: watchdog did not stop! reboot: Restarting system

**2.** Multiple components will be updated and several reboots will be triggered during these updates. When all component updates are completed, the switch console port will arrive at the login prompt with a display similar to following:

```
 (C) Copyright 2017-2020 Hewlett Packard Enterprise Development LP
                       RESTRICTED RIGHTS LEGEND
 Confidential computer software. Valid license from Hewlett Packard Enterprise
 Development LP required for possession, use or copying. Consistent with FAR
 12.211 and 12.212, Commercial Computer Software, Computer Software
  Documentation, and Technical Data for Commercial Items are licensed to the
 U.S. Government under vendor's standard commercial license.
We'd like to keep you up to date about:
  * Software feature updates
  * New product announcements
  * Special events
Please register your products now at: https://asp.arubanetworks.com
```
switch login:

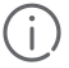

**IMPORTANT:** Aruba recommends waiting until all upgrades have completed before making any configuration changes.

A Security Bulletin is the first published notification of security vulnerabilities and is the only communication vehicle for security vulnerabilities.

- Fixes for security vulnerabilities are not documented in manuals, release notes, or other forms of product documentation.
- A Security Bulletin is released when all vulnerable products still in support life have publicly available images that contain the fix for the security vulnerability.

The Aruba security policy can be found at **[https://www.arubanetworks.com/en-au/support-services/](https://www.arubanetworks.com/en-au/support-services/sirt/) [sirt/](https://www.arubanetworks.com/en-au/support-services/sirt/)**. Security bulletins can be found at **[https://www.arubanetworks.com/en-au/support-services/](https://www.arubanetworks.com/en-au/support-services/security-bulletins/) [security-bulletins/](https://www.arubanetworks.com/en-au/support-services/security-bulletins/)**.

# **Security Bulletin subscription service**

You can sign up at **[https://sirt.arubanetworks.com/mailman/listinfo/security](https://sirt.arubanetworks.com/mailman/listinfo/security-alerts_sirt.arubanetworks.com)alerts sirt.arubanetworks.com** to initiate a subscription to receive future Aruba Security Bulletin alerts via email.